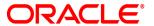

# **Oracle® Documaker**

# **Mobile**

**Installation Guide** 

12.7.0

Part number: F51808-01

December 2021

Copyright © 2020, Oracle and/or its affiliates. All rights reserved.

The Programs (which include both the software and documentation) contain proprietary information; they are provided under a license agreement containing restrictions on use and disclosure and are also protected by copyright, patent, and other intellectual and industrial property laws. Reverse engineering, disassembly, or decompilation of the Programs, except to the extent required to obtain interoperability with other independently created software or as specified by law, is prohibited.

The information contained in this document is subject to change without notice. If you find any problems in the documentation, please report them to us in writing. This document is not warranted to be error-free. Except as may be expressly permitted in your license agreement for these Programs, no part of these Programs may be reproduced or transmitted in any form or by any means, electronic or mechanical, for any purpose.

If the Programs are delivered to the United States Government or anyone licensing or using the Programs on behalf of the United States Government, the following notice is applicable:

#### **U.S. GOVERNMENT RIGHTS**

Programs, software, databases, and related documentation and technical data delivered to U.S. Government customers are "commercial computer software" or "commercial technical data" pursuant to the applicable Federal Acquisition Regulation and agency-specific supplemental regulations. As such, use, duplication, disclosure, modification, and adaptation of the Programs, including documentation and technical data, shall be subject to the licensing restrictions set forth in the applicable Oracle license agreement, and, to the extent applicable, the additional rights set forth in FAR 52.227-19, Commercial Computer Software--Restricted Rights (June 1987). Oracle USA, Inc., 500 Oracle Parkway, Redwood City, CA 94065.

The Programs are not intended for use in any nuclear, aviation, mass transit, medical, or other inherently dangerous applications. It shall be the licensee's responsibility to take all appropriate fail-safe, backup, redundancy and other measures to ensure the safe use of such applications if the Programs are used for such purposes, and we disclaim liability for any damages caused by such use of the Programs. The Programs may provide links to Web sites and access to content, products, and services from third parties. Oracle is not responsible for the availability of, or any content provided on, third-party Web sites. You bear all risks associated with the use of such content. If you choose to purchase any products or services from a third party, the relationship is directly between you and the third party. Oracle is not responsible for: (a) the quality of third-party products or services; or (b) fulfilling any of the terms of the agreement with the third party, including delivery of products or services and warranty obligations related to purchased products or services. Oracle is not responsible for any loss or damage of any sort that you may incur from dealing with any third party.

Oracle, JD Edwards, and PeopleSoft are registered trademarks of Oracle Corporation and/or its affiliates. Other names may be trademarks of their respective owners.

# **C**ONTENTS

| Preface   |                                      | 4  |
|-----------|--------------------------------------|----|
|           | Purpose of the document              |    |
|           | Audience                             |    |
|           | Documentation Accessibility          |    |
|           | Customer Support                     |    |
|           | Contact                              |    |
|           | Related Documents                    |    |
|           | Conventions                          | 6  |
| Installin | ng Documaker Mobile on UNIX          | 8  |
| Ove       | rview                                | 9  |
| Dow       | nloading the Software                | 10 |
| Insta     | alling the System                    | 11 |
|           | Installation                         | 11 |
|           | Configuring Your System Installation | 12 |
| Usin      | ng the Documentation                 | 13 |
|           | Updating Your Documentation          | 13 |
| Dow       | nloading Patches                     | 14 |
| Installin | ng Documaker Mobile on Windows       | 15 |
| Ove       | rview                                | 16 |
|           | alling Oracle Documaker Mobile       |    |
|           | Installation                         | 17 |
|           | Validating Your System Installation  |    |
| Usin      | ng the Documentation                 | 20 |
|           | Updating Your Documentation          | 20 |
| Dow       | nloading Patches                     | 21 |
| Index     |                                      | 22 |

# **Preface**

Documaker Mobile allows businesses to utilize the same content created for paperstyle output for responsive, device aware, mobile delivery. Documaker Mobile provides the ability to render output for iOS, Android operating systems, and laptops by leveraging existing Documaker capabilities including defining content, triggers, and data mapping.

Businesses have traditionally delivered complex documents to their customers using print delivery or electronic versions of that same printed output. Consumers are demanding more interactive documents that can be searched, easy to navigate, and responsive to their reading device including smaller mobile devices such as phones and tablets.

With Documaker Mobile you can:

- Provide mobile context to existing content
- Reformat print page-styled content into mobile device responsive HTML
- Reformat print page-styled content into XML that can be transformed with industry standard mobile device responsive style-sheets

It enables content from Documaker to be formatted as Responsive HTML5 and in other in UTF-8 based text formats such as Extensible Markup Language (XML) or Comma Separated Values (CSV), XHTML, JSON, etc. and enables user defined data schemas to define the output nomenclature.

Oracle Documaker Mobile produces an output in a format targeted for use on mobile devices. Traditionally Documaker has provided high fidelity output that is device independent. This ensures that regardless of output target (printer or PDF) the recipients will receive the exact content, structure, and layout defined in Documaker. The Documaker Mobile does not follow a print page fidelity paradigm as other output targets have in the past. The output from Documaker Mobile diverges from the printed format and varies its presentation depending on the (mobile) device that it is viewed on. This type of output is known as responsive because it responds by restructuring its presentation to support the device on which it is being viewed. The objective is for the Documaker Mobile output to be mobile device responsive by supporting features such as changing presentation styles depending on the size of the viewport of the device on which the presentation is being viewed.

Documaker Mobile output is a merge of the formset content as triggered for a transaction though Documaker with special prepared files for mobile such as XML snippets, XSL style sheets, CSS style sheets, JavaScript files, etc. Documaker Mobile is responsible for performing the merger of Documaker formset content with a set of mobile definitions to produce mobile targeted results based on rules defined in Documaker Studio.

Documaker mobile re-purposes the hard earned content knowledge embedded in your legacy paper based publishing systems with state-of-the-art support for web based mobile document publishing.

### PURPOSE OF THE DOCUMENT

This guide provides instructions for installing Oracle Documaker Mobile on the supported platforms.

This table will help you find the information you need:

| To install Documaker I | Mobile on | See |
|------------------------|-----------|-----|
|------------------------|-----------|-----|

| UNIX    | This guide provides detailed information on how to install and configure the system on Linux environment. on page 8     |
|---------|----------------------------------------------------------------------------------------------------|
| Windows | This guide provides detailed information on how to install and configure the system on Windows environments. on page 15 |

For information on installing the prerequisite Oracle Documaker Enterprise Edition, see the Oracle Documaker Enterprise Edition Installation Guide.

For a summary of the Documaker Mobile system requirements, refer to the Documaker System Requirements Guide.

### AUDIENCE

This document is designed for system supervisors and is intended to help you install and set up Oracle Documaker Mobile.

## **DOCUMENTATION ACCESSIBILITY**

## Accessibility of Links to External websites in Documentation

This documentation may contain links to websites of other companies or organizations that Oracle does not own or control. Oracle neither evaluates nor makes any representations regarding the accessibility of these websites.

### **CUSTOMER SUPPORT**

If you have any questions about the installation or use of our products, please call +1.800.223.1711 or visit the My Oracle Support website:

http://www.oracle.com/us/support/index.html.

Go to My Oracle Support to find answers in the Oracle Support Knowledge Base, submit, update or review your Service Requests, engage the My Oracle Support Community, download software updates, and tap into Oracle proactive support tools and best practices.

Hearing impaired customers in the U.S. who need to speak with an Oracle Support representative may use a telecommunications relay service (TRS); information about TRS is available at http://www.fcc.gov/cgb/consumerfacts/trs.html. A list of phone numbers is available at http://www.fcc.gov/cgb/dro/trsphonebk.html.

International hearing impaired customers should use the TRS at 1.605.224.1837.

### CONTACT

USA: +1.800.223.1711

Canada: 1.800.668.8921 or +1.905.890.6690

Latin America: 877.767.2253

For other regions including Latin America, Europe, Middle East, Africa, and Asia Pacific regions: Visit- http://www.oracle.com/us/support/contact/index.html.

#### Follow us

https://blogs.oracle.com/insurance

f https://www.facebook.com/oraclefs

https://twitter.com/oraclefs

in https://www.linkedin.com/groups?gid=2271161

### RELATED DOCUMENTS

For more information, refer to the following Oracle resources:

- Oracle Documaker Mobile User Guide
- Oracle Documaker Studio User Guide
- Output Management Guide
- Documaker Enterprise Administration Guide

### CONVENTIONS

The following text conventions are used in this document:

#### **Convention Description**

| bold   | Indicates information you enter.                                                                              |
|--------|----------------------------------------------------------------------------------------------------|
| italic | Italic type indicates book titles, emphasis, or placeholder variables for which you supply particular values. |

# **Convention Description**

| monospace | Monospace type indicates commands, URLs, code in examples, and text that appears on the |
|-----------|-----------------------------------------------------------------------------------------|
|           | screen.                                                                                 |

# **Chapter 1**

# **Installing Documaker Mobile on UNIX**

This guide provides detailed information on how to install and configure the system on Linux environment.

You will find information on these topics:

- Overview on page 9
- Downloading the Software on page 9
- Installing the System on page 9
- Configuring Your Installation on page 9
- Using the Documentation on page 9
- Downloading Patches on page 9

# **OVERVIEW**

This chapter provides steps to install and test the system on your UNIX system.

Note

See System Requirements Guide for information about requirements.

# **Downloading the Software**

You can download Documaker Mobile for UNIX by downloading the Oracle Documaker Mobile media pack from the Oracle Software Delivery Cloud website. A media pack is an electronic version of the software products available to Oracle customers. The media pack contains ZIP files for a suite of related products on a single operating system so you can build a complete solution for your business.

For more information, see *Downloading the Software* on page 10.

# **Installing the System**

This topic explains how to install the system once you have downloaded the media pack. For more information, see *Installing the System* on page 11.

# **Configuring Your Installation**

After you install your system, you can use the DMS1 sample MRL or your own MRL. DMS1 sample MRL is available for download on the Oracle Technology Network under Samples and Tutorials. For detailed instructions, see *Configuring Your System Installation* on page 12.

# **Using the Documentation**

This topic describes the documentation and explains how to use it. For more information, see *Using the Documentation* on page 13.

# **Downloading Patches**

This topic tells you how to download the latest patches from Oracle's website. For more information, see *Downloading Patches* on page 14.

# **DOWNLOADING THE SOFTWARE**

The Oracle Software Delivery Cloud (OSDC) site lets you download Oracle software products.

The process of downloading software from OSDC includes following steps:

- First, go to Oracle Software Delivery Cloud website. http://edelivery.oracle.com/
- 2. Sign in with your Oracle account. If you do not have an Oracle account, you can register for an account here.
- 3. Search for the software by typing in the search bar and selecting it. For example enter 12.6 to search for the list of Release 12.6 versions of Oracle Documaker software products.
- 4. Select the platform from the 'Select platform' drop-down.
- 5. The selected products are then listed under 'Download Queue'. Click the X (cross) which is adjacent to the product in case you want to remove individual files or click 'Remove All' in the lower left corner of the dialog if you want to remove all the listed items.
- 6. Click 'Continue' to proceed to next screen; you will see a list of the selected software for downloading.
- Choose the individual software components for download and click 'Continue' if you wish to proceed or 'Return to Search' to review different software for downloading.
- 8. Read the license agreement carefully; mark the check box to agree with license agreements, and click 'Continue'.
- 9. Click 'Download' button to download the software or click the filename to individually download the files.
- 10. While you can save the file on any machine you choose, we recommend you save the file onto the machine where you plan to run it. You must unzip the file on the platform for which it was intended. The length of time it takes to download an application depends on the size of the download, your connection speed, and the amount of traffic on the site.
- 11. Once the Download has completed, click 'Return to Search' to search and download additional files or click 'Sign Out' to log off Oracle Software Delivery Cloud.

# INSTALLING THE SYSTEM

Follow these steps to install the Oracle Documaker Mobile on a computer running Linux. Oracle Documaker Standard or Enterprise Edition is a pre-requisite for the installation, so make sure to download and install a compatible version of Oracle Documaker Mobile to match your installation of Oracle Documaker Standard Edition or Oracle Documaker Enterprise Edition.

#### Note

- Re-installation of Oracle Documaker Mobile to the same location will update the mobile components in the previously installed directory. Therefore, if you want to retain a prior version for comparison, take a back up of the mobile files.
- To re-install Oracle Documaker Mobile, make sure that you uninstall the existing Oracle Documaker Mobile Installation.

#### Before you begin

Make sure you have full directory access permissions (read/write/execute) to the directory into which you will be installing Documaker Mobile.

#### INSTALLATION

Follow these steps to install the Oracle Documaker Mobile:

- 1. Log on to the UNIX system using the account you want to use for the installation.
- 2. Unzip the file you downloaded from the Oracle Software Delivery Cloud website. Included in this file is a readme file and an installer.
- 3. Run the installer using either a Korn or a Bash shell prompt.

The initial installation screen describes the type of installation, displays the default directory the installation will use, and lets you override the installation location.

#### Note

- The default installation location for Oracle Documaker Mobile is the default installation location for Oracle Documaker Enterprise Edition. If you have changed your Oracle Documaker Enterprise Edition location or you are installing to use with Oracle Documaker Standard Edition, you will want to update the installation directory for Oracle Documaker Mobile or install to another location and then move the resulting files to Oracle Documaker Standard or Enterprise Edition install location.
- · All paths and file names must be in lowercase.

# **CONFIGURING YOUR SYSTEM INSTALLATION**

The Oracle Documaker Mobile Installation provides the components to process documents into mobile output.

If you have installed into the Oracle Documaker Enterprise Edition installation directory, you will need to:

• Locate the xml snippet files in the <code>mobile\_install\mstrres\mobile</code> directory, the json snippet files in the <code>mobile\_install\mstrres\mobile\json\_snippets</code> directory and ojet snippet files in the <code>mobile\_install\mstrres\mobile\jojet\_snippets</code>. Copy them to the <code>mstrres\dmres\mrolib</code> directory that contains the supporting master resource library for mobile processing. If you plan to use another directory to store the mobile resources for mobile processing, copy the files to the location defined by the <code><MasterResources> mrolib</code> configuration option in your ODEE environment.

If you did not install to the Oracle Documaker Enterprise Edition installation directory, you will need to:

- Complete the step above where the xml snippet files can be found in the *mobile\_install\mstrres\mobile* directory and the json snippet files can be found in the *mobile\_install\mstrres\mobile\json\_snippets* directory.
- Ojet snippets will be available in the following location: mobile\_install\mstrres\mobile\ojet\_snippets
- Verify if the *libmro.so* file is present at the installed location to the documaker \bin directory on the Oracle Documaker Document Factory application tier.

If you installed into the Oracle Documaker Standard Edition, you will need to:

- Locate the xml snippet files in the <code>oracle\odee\_l\mobile\_install\mstrres\mobile</code> directory, the json snippet files in the <code>mobile\_install\mstrres\mobile\json\_snippets</code> directory and ojet snippet files in the <code>mobile\_install\mstrres\mobile\ojet\_snippets</code> directory. Copy them to the <code>FAP\mstrres\dmres\mrolib</code> directory that contains the supporting master resource library for mobile processing. If you plan to use another directory to store the mobile resources for mobile processing, copy the files to the location defined by the <code><MasterResources> mrolib</code> configuration option in your ODSE environment.
- Verify if the *libmro.so* file is present from the installed location to the Documaker *relxxx/bin* directory. Where xxxis the build number.
- Example: /scratch/home/<user>/rel1263/bin

To enable mobile output in ODEE, use the Documaker Administrator web application to configure the output type, destination, and handling as per the Oracle Documaker Mobile User Guide.

To enable mobile output in ODSE, follow the instructions given in Oracle Documaker Mobile User Guide.

# Using the Documentation

Documentation for Oracle Documaker can be found on the Oracle Technology Network (OTN). This documentation is updated at release time and periodically thereafter so check frequently for updates. Each document in the index will list the last updated date so you can quickly determine if there is something new included within.

The documentation available for this release is typically in Portable Document Format (PDF) files which you can view or print using the Adobe® Acrobat<sup>TM</sup> Reader<sup>TM</sup>. Other help documents are available as HTML files which can be accessed via the web browser or saved locally to be viewed later. In the documentation files you download from the OTN website, you will find the various documentation that accompanies this release, such as:

- Documaker Mobile User Guide
- Documaker Studio User Guide
- Documaker Enterprise Administration Guide
- Documaker System Requirements Guide
- Output Management Guide
- Release Notes

The online help for Documaker Add-in for Microsoft Word, Documaker Studio, and INI Reference also provide information about Oracle Documaker Mobile settings.

For best results, make sure you have the latest version of Acrobat Reader. You can download the free reader at Adobe's website: www.adobe.com.

### **UPDATING YOUR DOCUMENTATION**

You can download the latest Oracle Insurance documentation at the Oracle Technology Network (OTN) website. The process includes:

- Going to the Oracle Insurance Documentation page on the OTN site
- Searching for the application documentation you want to download
- Downloading that documentation

To download Oracle Insurance application documentation, go to the Oracle Insurance Documentation page:

http://www.oracle.com/technetwork/documentation/insurance-097481.html

# **DOWNLOADING PATCHES**

You can download the latest Oracle software patches at the My Oracle Support website. The process includes:

- Going to the My Oracle Support site (requires registration)
- Searching for the patches you want to download
- Downloading those patches

To download Oracle software patches, go to the My Oracle Support website:

https://support.oracle.com

# **Chapter 2**

# **Installing Documaker Mobile on Windows**

This guide provides detailed information on how to install and configure the system on Windows environments.

You will find information on these topics:

- Overview on page 16
- Downloading the Software on page 16
- Installing the System on page 16
- Configuring Your Installation on page 16
- Using the Documentation on page 16
- Downloading Patches on page 16

# **OVERVIEW**

This chapter provides steps to install and test the system on your Windows system.

Note

See System Requirements Guide for information about requirements.

# **Downloading the Software**

You can download Documaker Mobile for Windows by downloading the Oracle Documaker Mobile media pack from the Oracle Software Delivery Cloud website. A media pack is an electronic version of the software products available to Oracle customers. The media pack contains ZIP files for a suite of related products on a single operating system so you can build a complete solution for your business.

For more information, see *Downloading the Software* on page 10.

# **Installing the System**

This topic explains how to install the system once you have downloaded the media pack. For more information, see *Installing Oracle Documaker Mobile* on page 17.

# **Configuring Your Installation**

After you install your system, you can use the DMS1 sample MRL or your own MRL. DMS1 sample MRL is available for download on the Oracle Technology Network under Samples and Tutorials. For detailed instructions, see *Configuring Your System Installation* on page 29.

# **Using the Documentation**

This topic describes the documentation and explains how to use it. For more information, see *Using the Documentation* on page 20.

# **Downloading Patches**

This topic tells you how to download the latest patches from Oracle's website. For more information, see *Downloading Patches* on page 21.

# INSTALLING ORACLE DOCUMAKER MOBILE

Follow these steps to install the Oracle Documaker Mobile on a computer running Windows. Oracle Documaker Standard or Enterprise Edition is a pre-requisite for the installation, so make sure to download and install a compatible version of Oracle Documaker Mobile to match your installation of Oracle Documaker Standard or Enterprise Edition.

#### Note

- Re-installation of Oracle Documaker Mobile to the same location will update the mobile components in the installed directory. Therefore, if you want to retain a prior version for comparison, take a back up of the mobile files.
- To re-install Oracle Documaker Mobile, make sure that you uninstall the existing Oracle Documaker Mobile Installation.

#### Before you begin

Make sure you have full directory access permissions (read/write/execute) to the directory into which you will be installing Documaker Mobile.

### INSTALLATION

Follow these steps to install the Oracle Documaker Mobile:

1. Unzip the file you downloaded from the Oracle Software Delivery Cloud website. The file includes an installer and a readme file. The name of the installer is as follows:

```
ODM12.6.300#####W32.exe
```

Where 12.6.3 is the version number, 00 is the patch number, ##### is the build number.

#### Note

 The default installation location for Oracle Documaker Mobile is the default installation location for Oracle Documaker Enterprise Edition. If you have changed your Oracle Documaker Enterprise Edition location or you are installing to use with Oracle Documaker Standard Edition, you will want to update the installation directory for Oracle Documaker Mobile or install to another location and then move the resulting files to Oracle Documaker Standard or Enterprise Edition install location.

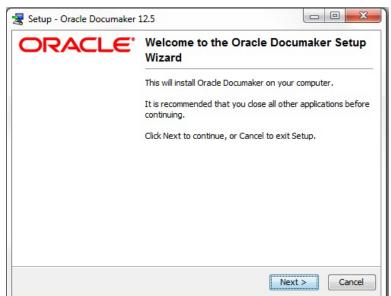

2. Double-click the ODM installer. The installation wizard starts.

- 3. Follow the instructions that appear on your screen to install the software.
- 4. Click **Finish** to complete the installation.

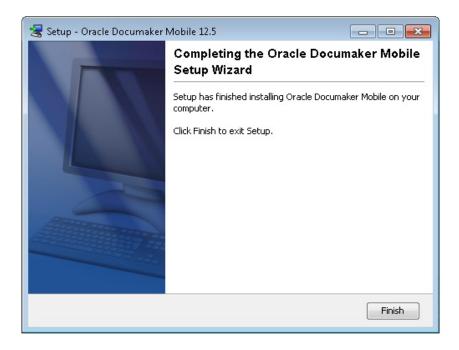

### VALIDATING YOUR SYSTEM INSTALLATION

The Oracle Documaker Mobile Installation provides the mobile components to process documents into mobile output.

If you have installed into the Oracle Documaker Enterprise Edition installation directory, you will need to:

• Locate the xml snippet files in the *mstrres/mobile* directory, the json snippet files in the *mstrres/mobile/json\_snippets* directory and the ojet snippets files in the *mobile\_install\mstrres\mobile\ojet\_snippets* directory. Copy them to the *mstrres/dmres/mrolib* directory that contains the supporting master resource library for mobile processing. If you plan to use another directory to store the mobile resources for mobile processing, copy the files to the location defined by the *MasterResources mrolib* configuration option in your ODEE environment.

If you did not install to the Oracle Documaker Enterprise Edition installation directory, you will need to:

- Complete the step above where the snippet files can be found in the installed directory: *Oracle/odee\_l/mobile\_install/mstrres/mobile* (json snippet files can be found in the *mobile install/mstrres/mobile/json snippets* directory)
- Ojet snippets will be available in the following location: mobile\_install\mstrres\mobile\ojet\_snippets
- Verify if the *MROW32.DLL* file is present at the location documaker \bin directory on the Oracle Documaker Document Factory application tier.

If you installed into the Oracle Documaker Standard Edition, you will need to:

- Locate the xml snippet files in the oracle/odee\_1/mobile\_install/mstrres/mobile directory, the json snippet files in the mobile\_install/mstrres/mobile/ json\_snippets directory and ojet snippets files in the mobile\_install\mstrres\mobile\ojet\_snippets directory. Copy them to the FAP/ mstrres/dms1/mrolib directory that contains the supporting master resource library for mobile processing. If you plan to use another directory to store the mobile resources for mobile processing, copy the files to the location defined by the <MasterResources> mrolib configuration option in your ODSE environment.
- Verify if the *MROW32.DLL* file is present at the location Documaker *FAP/DLL* directory.

To enable mobile output in ODEE, use the Documaker Administrator web application to configure the output type, destination, and handling as per the Oracle Documaker Mobile User Guide.

To enable mobile output in ODSE, follow the instructions given in Oracle Documaker Mobile User Guide.

# Using the Documentation

Documentation for Oracle Documaker can be found on the Oracle Technology Network (OTN). This documentation is updated at release time and periodically thereafter so check frequently for updates. Each document in the index will list the last updated date so you can quickly determine if there is something new included within.

The documentation available for this release is typically in Portable Document Format (PDF) files which you can view or print using the Adobe® Acrobat<sup>TM</sup> Reader<sup>TM</sup>. Other help documents are available as HTML files which can be accessed via the web browser or saved locally to be viewed later. In the documentation files you download from the OTN website, you will find the various documentation that accompanies this release, such as:

- Documaker Mobile User Guide
- Documaker Studio Guide
- Documaker Enterprise Administration Guide
- Documaker System Requirements Guide
- Output Management Guide
- Release Notes

The online help for both Documaker Add-in for Microsoft Word, Documaker Studio, and INI Reference has also been updated to reflect features applicable to Documaker Mobile.

For best results, make sure you have the latest version of Acrobat Reader. You can download the free reader at Adobe's website: www.adobe.com.

## **UPDATING YOUR DOCUMENTATION**

You can download the latest Oracle Insurance documentation at the Oracle Technology Network (OTN) website. The process includes:

- Going to the Oracle Insurance Documentation page on the OTN site
- Searching for the application documentation you want to download
- Downloading that documentation

To download Oracle Insurance application documentation, go to the Oracle Insurance Documentation page:

http://www.oracle.com/technetwork/documentation/insurance-097481.html

# **DOWNLOADING PATCHES**

You can download the latest Oracle software patches at the My Oracle Support website. The process includes:

- Going to the My Oracle Support site (requires registration)
- Searching for the patches you want to download
- Downloading those patches

To download Oracle software patches, go to the My Oracle Support website:

https://support.oracle.com

| Index                        | 0                            |
|------------------------------|------------------------------|
|                              | Oracle Documaker Mobile 17   |
|                              | OTN 13                       |
| A                            | OTN web site 13, 20          |
| access permissions 11, 17    | Overview 9, 16               |
| Adobe Acrobat Reader 13, 20  | P                            |
| B                            | patches                      |
| Bash 11                      | downloading 14, 21           |
| bin 12, 19                   | PCL                          |
| D                            | fonts 11, 17                 |
| documentation 13, 20         | permissions 11, 17           |
| downloading 13, 20           | $\bar{\mathbf{S}}$           |
| I                            | start-up tips 14, 21         |
| installing 17                | U                            |
| installing the system 11, 17 | UNIX 11                      |
| K                            | updates                      |
| Korn 11                      | downloading 14, 21           |
| M                            | using                        |
| mobile 12                    | on-line documentation 13, 20 |
| mstrres 12                   | $\mathbf{W}$                 |
|                              | Windows 17                   |